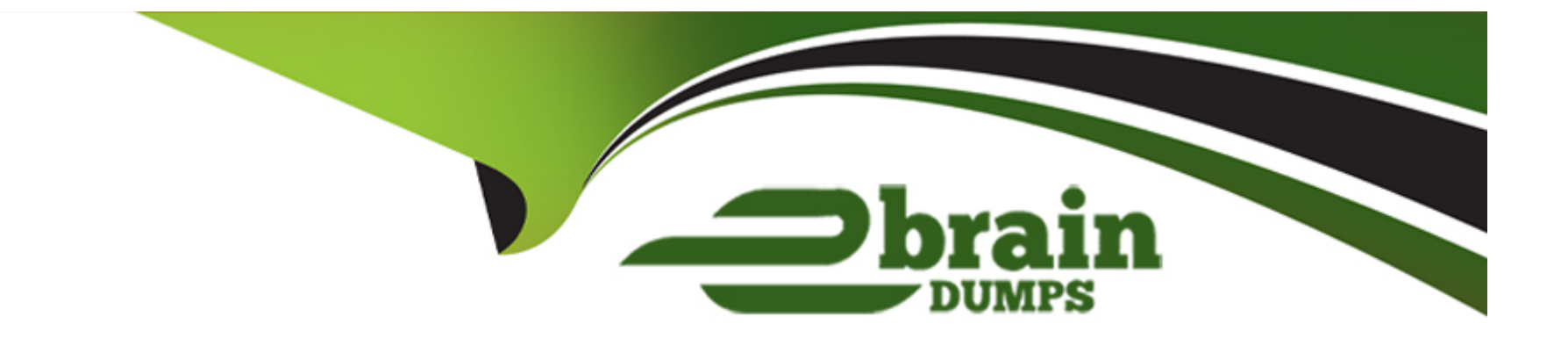

# **Free Questions for AI-102 by ebraindumps**

# **Shared by Gibbs on 07-06-2022**

**For More Free Questions and Preparation Resources**

**Check the Links on Last Page**

# **Question 1**

#### **Question Type: MultipleChoice**

You are developing a method for an application that uses the Translator API.

The method will receive the content of a webpage, and then translate the content into Greek (el). The result will also contain a transliteration that uses the Roman alphabet.

You need to create the URI for the call to the Translator API. You have the following URI.

https://api.cognitive.microsofttranslator.com/translate?api-version=3.0

Which three additional query parameters should you include in the URI? Each correct answer presents part of the solution. (Choose three.)

NOTE: Each correct selection is worth one point.

### **Options:**

**A)** toScript=Cyrl

**B)** from=el

**C)** textType=html

**D)** to=el

**E)** textType=plain

**F)** toScript=Latn

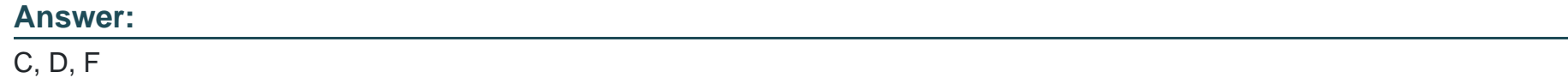

### **Explanation:**

C: textType is an optional parameter. It defines whether the text being translated is plain text or HTML text (used for web pages).

D: to is a required parameter. It specifies the language of the output text. The target language must be one of the supported languages included in the translation scope.

F: toScript is an optional parameter. It specifies the script of the translated text. We use Latin (Roman alphabet) script.

https://docs.microsoft.com/en-us/azure/cognitive-services/translator/reference/v3-0-translate

# **Question 2**

**Question Type: MultipleChoice**

You successfully run the following HTTP request.

POST https://management.azure.com/subscriptions/18c51a87-3a69-47a8-aedc-

a54745f708a1/resourceGroups/RG1/providers/Microsoft.CognitiveServices/accounts/contosol/regenerateKey?api-version=2017-04-18

Body{"keyName": "Key2"}

What is the result of the request?

### **Options:**

- **A)** A key for Azure Cognitive Services was generated in Azure Key Vault.
- **B)** A new query key was generated.
- **C)** The primary subscription key and the secondary subscription key were rotated.
- **D)** The secondary subscription key was reset.

### **Answer:**

B

### **Explanation:**

Accounts - Regenerate Key regenerates the specified account key for the specified Cognitive Services account.

Syntax:

POST https://management.azure.com/subscriptions/{subscriptionId}/resourceGroups/{resourceGroupName}/ providers/Microsoft.CognitiveServices/accounts/{accountName}/regenerateKey?api-version=2017-04-18

https://docs.microsoft.com/en-us/rest/api/cognitiveservices/accountmanagement/accounts/regeneratekey

# **Question 3**

### **Question Type: Hotspot**

You plan to deploy a containerized version of an Azure Cognitive Services service that will be used for text analysis.

You configure https://contoso.cognitiveservices.azure.com as the endpoint URI for the service, and you pull the latest version of the Text Analytics Sentiment Analysis container.

You need to run the container on an Azure virtual machine by using Docker.

How should you complete the command? To answer, select the appropriate options in the answer area.

NOTE: Each correct selection is worth one point.

```
docker run --rm -it -p 5000:5000 --memory 8q --cpus 1 \backslash
```
http://contoso.blob.core.windows.net

https://contoso.cognitiveservices.azure.com

mcr.microsoft.com/azure-cognitive-services/textanalytics/keyphrase mcr.microsoft.com/azure-cognitive-services/textanalytics/sentiment

Eula=accept \

#### Billing=

http://contoso.blob.core.windows.net

https://contoso.cognitiveservices.azure.com

mcr.microsoft.com/azure-cognitive-services/textanalytics/keyphrase

mcr.microsoft.com/azure-cognitive-services/textanalytics/sentiment

ApiKey=xxxxxxxxxxxxxxxxxx

#### **Explanation:**

Box 1: mcr.microsoft.com/azure-cognitive-services/textanalytics/sentiment

To run the Sentiment Analysis v3 container, execute the following docker run command.

docker run --rm -it -p 5000:5000 --memory 8g --cpus 1 \

mcr.microsoft.com/azure-cognitive-services/textanalytics/sentiment \

Eula=accept \

Billing={ENDPOINT\_URI} \

ApiKey={API\_KEY} is the endpoint for accessing the Text Analytics API. https://<your-custom-subdomain>.cognitiveservices.azure.com

Box 2: https://contoso.cognitiveservices.azure.com

{ENDPOINT\_URI} is the endpoint for accessing the Text Analytics API: https://<your-custom-subdomain>.cognitiveservices.a The endpoint for accessing the Text Analytics API. zure.com

<https://docs.microsoft.com/en-us/azure/cognitive-services/text-analytics/how-tos/text-analytics-how-to-install-containers?tabs=sentiment>

# Question 4

Question Type: MultipleChoice

You successfully run the following HTTP request.

POST https://management.azure.com/subscriptions/18c51a87-3a69-47a8-aedc-

a54745f708a1/resourceGroups/RG1/providers/Microsoft.CognitiveServices/accounts/contosol/regenerateKey?api-version=2017-04-18

Body{"keyName": "Key2"}

### **Options:**

**A)** A key for Azure Cognitive Services was generated in Azure Key Vault.

- **B)** A new query key was generated.
- **C)** The primary subscription key and the secondary subscription key were rotated.
- **D)** The secondary subscription key was reset.

### **Answer:**

B

### **Explanation:**

Accounts - Regenerate Key regenerates the specified account key for the specified Cognitive Services account.

Syntax:

POST https://management.azure.com/subscriptions/{subscriptionId}/resourceGroups/{resourceGroupName}/ providers/Microsoft.CognitiveServices/accounts/{accountName}/regenerateKey?api-version=2017-04-18

https://docs.microsoft.com/en-us/rest/api/cognitiveservices/accountmanagement/accounts/regeneratekey

# **Question 5**

### **Question Type: MultipleChoice**

You are developing a method for an application that uses the Translator API.

The method will receive the content of a webpage, and then translate the content into Greek (el). The result will also contain a transliteration that uses the Roman alphabet.

You need to create the URI for the call to the Translator API. You have the following URI.

https://api.cognitive.microsofttranslator.com/translate?api-version=3.0

Which three additional query parameters should you include in the URI? Each correct answer presents part of the solution. (Choose three.)

NOTE: Each correct selection is worth one point.

### **Options:**

**A)** toScript=Cyrl

**B)** from=el

**C)** textType=html

**D)** to=el

**E)** textType=plain

**F)** toScript=Latn

## **Answer:**  C, D, F

### **Explanation:**

C: textType is an optional parameter. It defines whether the text being translated is plain text or HTML text (used for web pages).

D: to is a required parameter. It specifies the language of the output text. The target language must be one of the supported languages included in the translation scope.

F: toScript is an optional parameter. It specifies the script of the translated text. We use Latin (Roman alphabet) script.

https://docs.microsoft.com/en-us/azure/cognitive-services/translator/reference/v3-0-translate

# **Question 6**

#### **Question Type: Hotspot**

You plan to deploy a containerized version of an Azure Cognitive Services service that will be used for text analysis.

You configure https://contoso.cognitiveservices.azure.com as the endpoint URI for the service, and you pull the latest version of the Text Analytics Sentiment Analysis container.

You need to run the container on an Azure virtual machine by using Docker.

How should you complete the command? To answer, select the appropriate options in the answer area.

NOTE: Each correct selection is worth one point.

```
docker run --rm -it -p 5000:5000 --memory 8q --cpus 1 \backslash
```
http://contoso.blob.core.windows.net

https://contoso.cognitiveservices.azure.com

mcr.microsoft.com/azure-cognitive-services/textanalytics/keyphrase mcr.microsoft.com/azure-cognitive-services/textanalytics/sentiment

Eula=accept \

#### Billing=

http://contoso.blob.core.windows.net

https://contoso.cognitiveservices.azure.com

mcr.microsoft.com/azure-cognitive-services/textanalytics/keyphrase

mcr.microsoft.com/azure-cognitive-services/textanalytics/sentiment

ApiKey=xxxxxxxxxxxxxxxxxx

#### **Explanation:**

Box 1: mcr.microsoft.com/azure-cognitive-services/textanalytics/sentiment

To run the Sentiment Analysis v3 container, execute the following docker run command.

docker run --rm -it -p 5000:5000 --memory 8g --cpus 1 \

mcr.microsoft.com/azure-cognitive-services/textanalytics/sentiment \

Eula=accept \

Billing={ENDPOINT\_URI} \

ApiKey={API\_KEY} is the endpoint for accessing the Text Analytics API. https://<your-custom-subdomain>.cognitiveservices.azure.com

Box 2: https://contoso.cognitiveservices.azure.com

{ENDPOINT\_URI} is the endpoint for accessing the Text Analytics API: https://<your-custom-subdomain>.cognitiveservices.a The endpoint for accessing the Text Analytics API. zure.com

<https://docs.microsoft.com/en-us/azure/cognitive-services/text-analytics/how-tos/text-analytics-how-to-install-containers?tabs=sentiment>

To Get Premium Files for AI-102 Visit

[https://www.p2pexams.com/products/ai-10](https://www.p2pexams.com/products/AI-102)2

For More Free Questions Visit [https://www.p2pexams.com/microsoft/pdf/ai-10](https://www.p2pexams.com/microsoft/pdf/ai-102)2